## **Android: creare semplici app ambiente di sviluppo Android Studio**

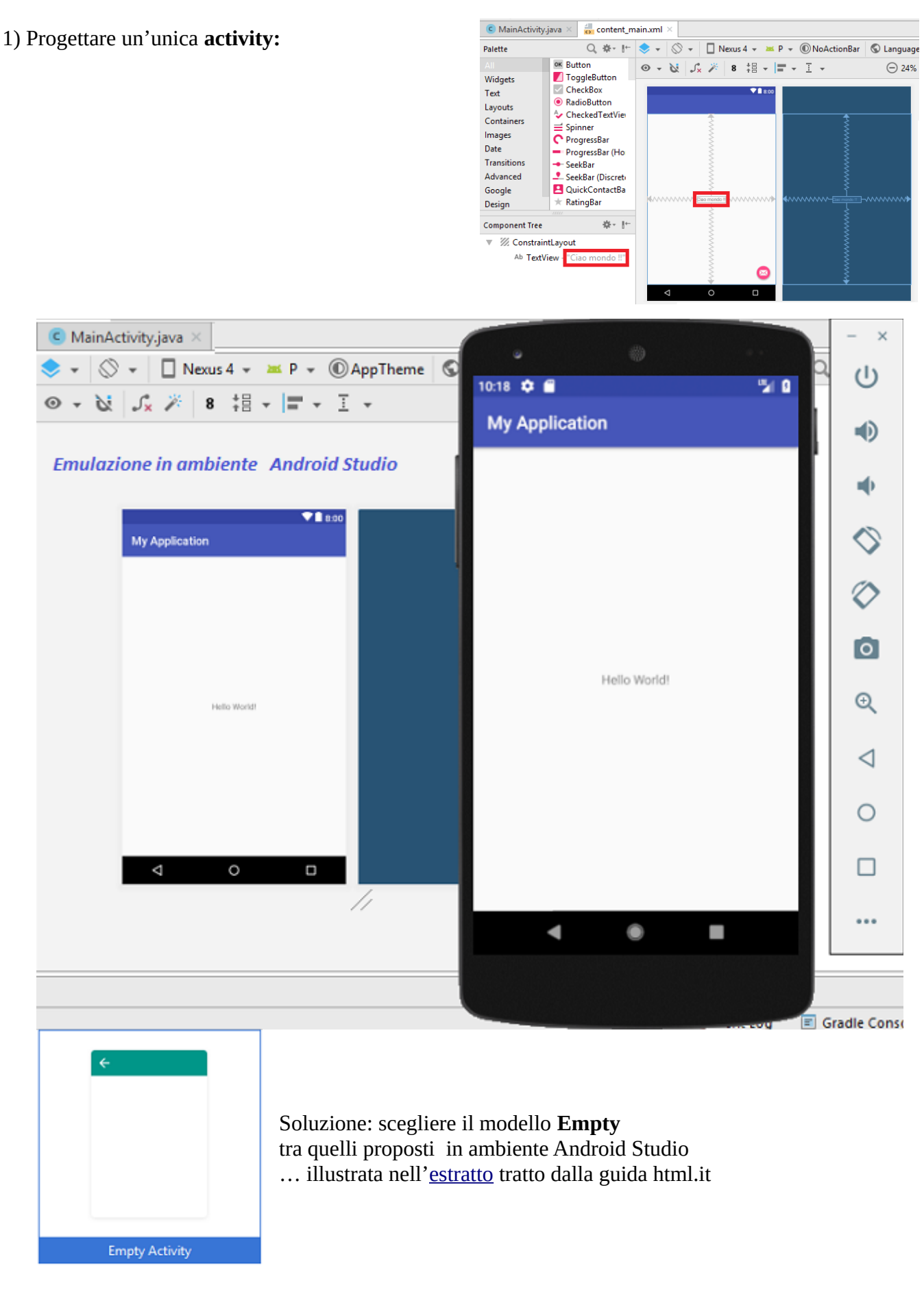

## 1-bis) Progettare un'unica **activity**:

*Realizzare un'applicazione per dispositivi Android che visualizzi la quantità di memoria RAM disponibile nel dispositivo in uso.*

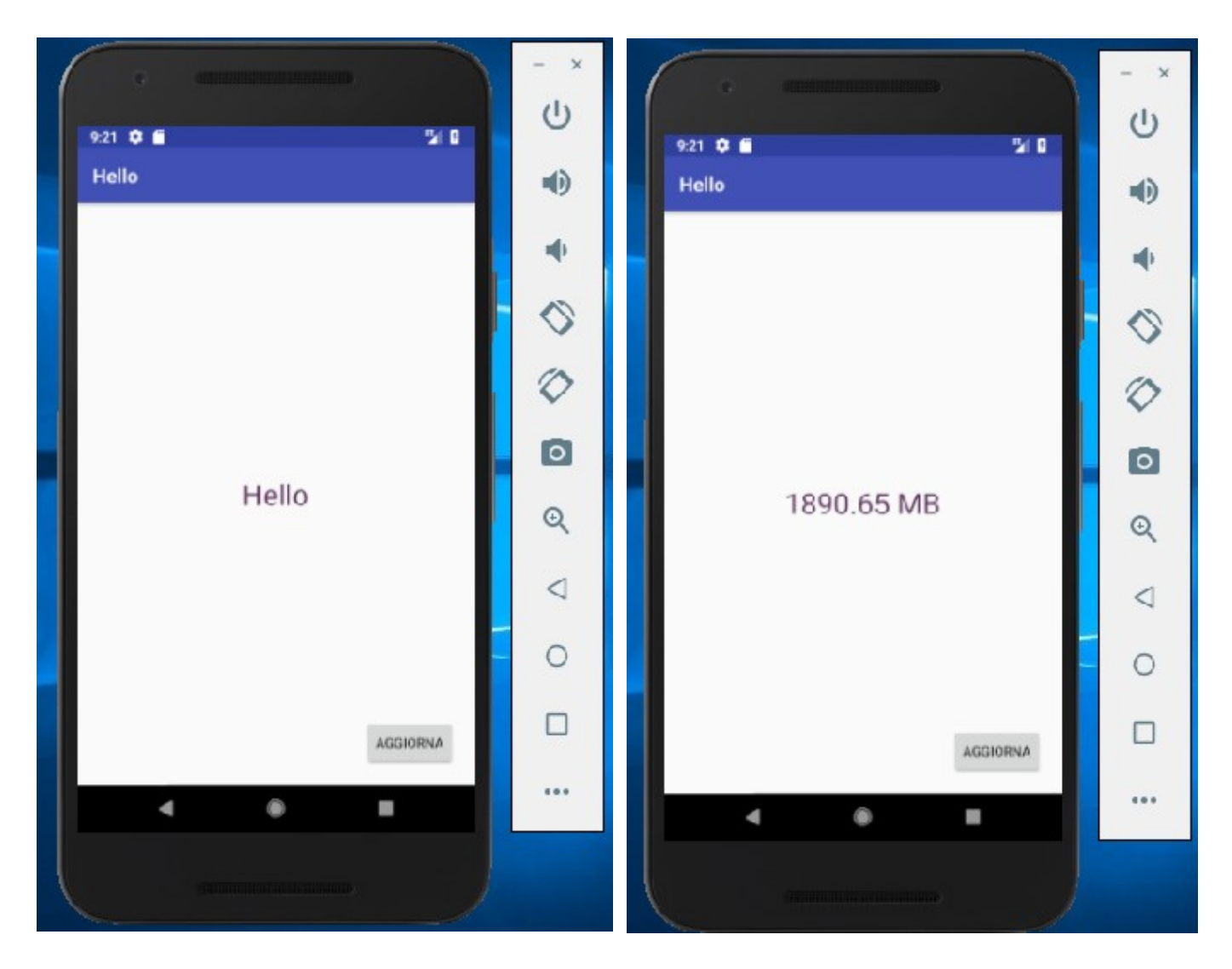

Soluzione proposta in materiali allegati al testo A.Lorenzi, A. Rizzi "Java. Programmazione ad oggetti e applicazioni Android" ed. Atlas (*da aggiornare)*

## 2) Progettare due **activity** con **gestione di eventi**:

la prima permette di impostare i chilometri percorsi ed i litri consumati

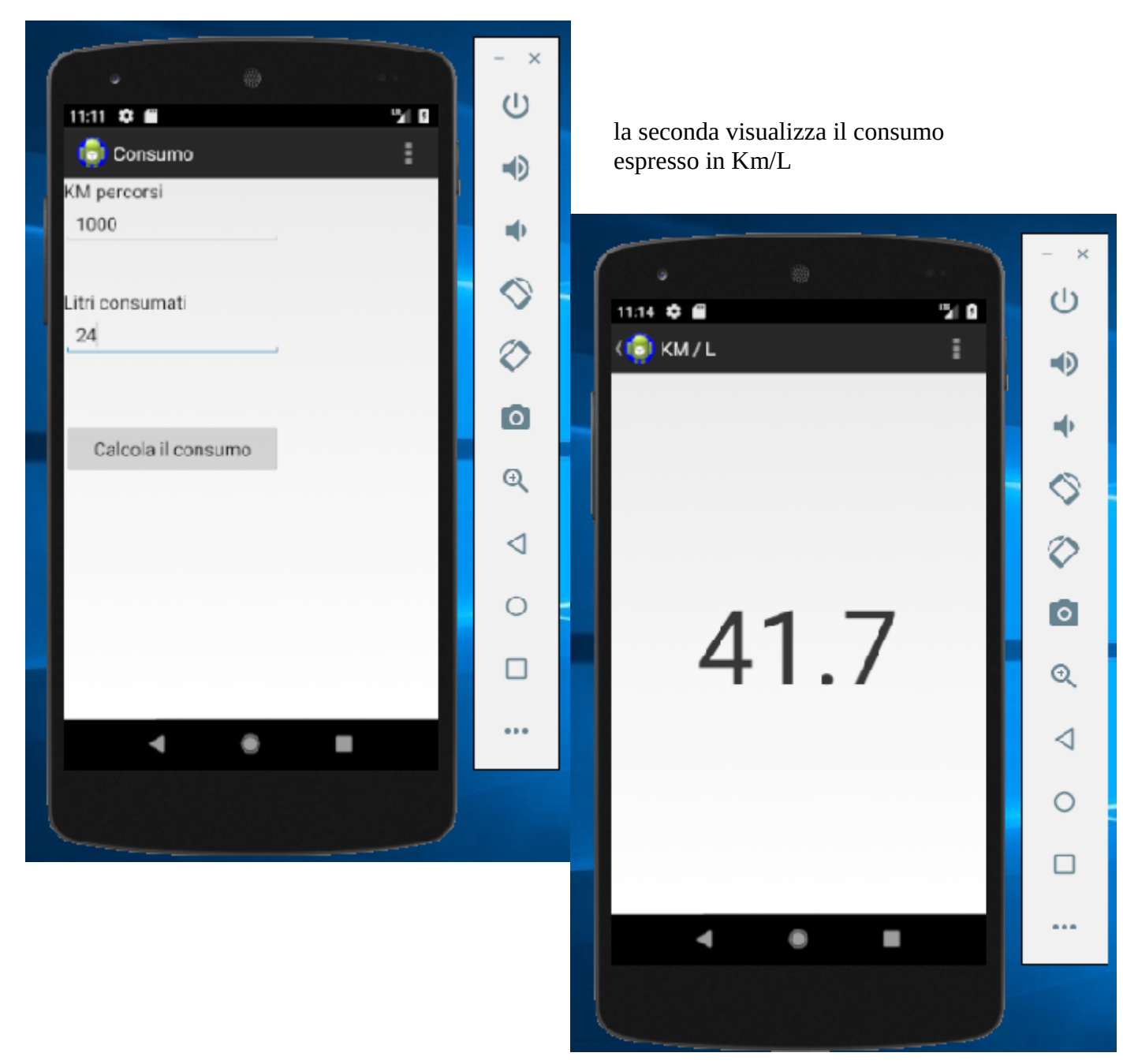

Soluzione proposta in materiali allegati al testo A.Lorenzi, A. Rizzi "Java. Programmazione ad oggetti e applicazioni Android" ed. Atlas (*da aggiornare)*

3) Progettare due **activity** con **gestione di eventi**:

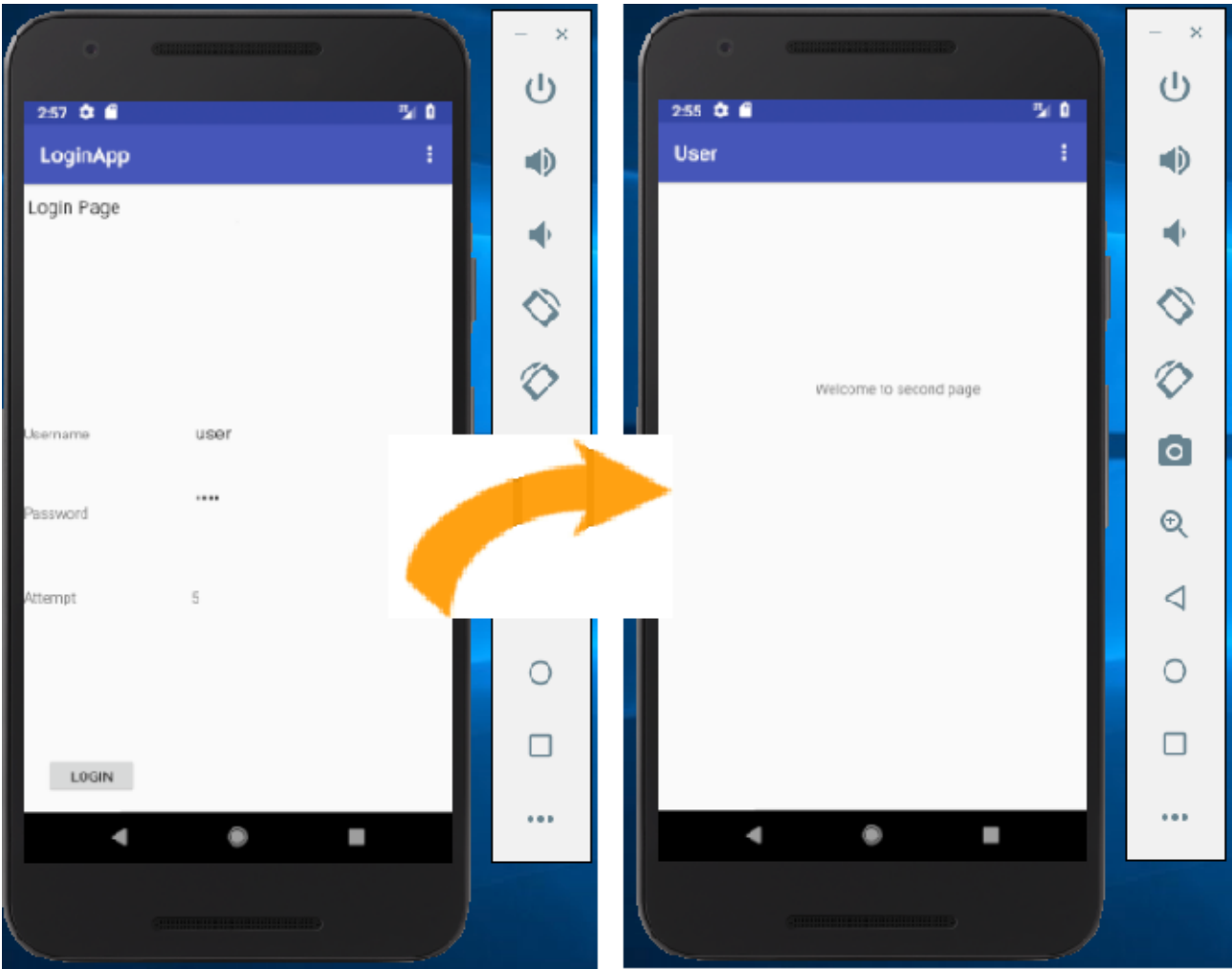

soluzione guidata (*da aggiornare/completare*)

da

<http://hackpundit.com/simple-login-android-app/>(costruzione del layout visuale - *design*)

e da

[http://www.codebind.com/android-tutorials-and-examples/android-studio-android-login-screen](http://www.codebind.com/android-tutorials-and-examples/android-studio-android-login-screen-example/)[example/](http://www.codebind.com/android-tutorials-and-examples/android-studio-android-login-screen-example/) (costruzione del layout digitando i due file .xml – *text*)

4) Progettare due **activity** con **gestione di eventi**:

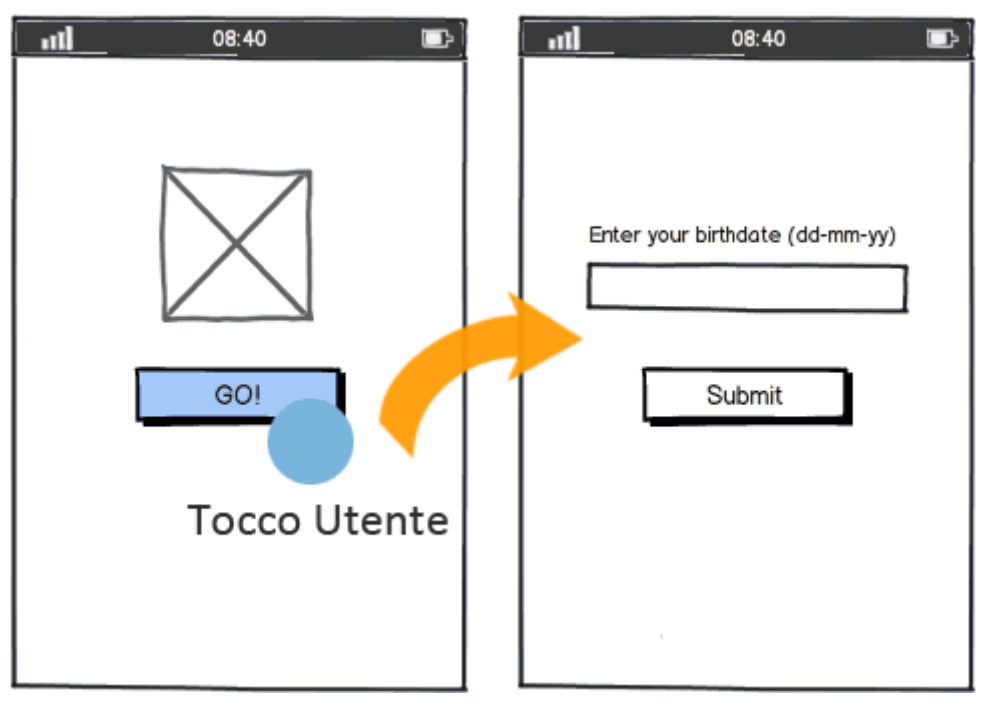

soluzione guidata da Video Corso Android per creare Applicazioni di ing. Carlo Biasibetti: [prima](https://www.corsoandroid.it/gestire_il_tocco_su_di_un_bottone.html) e [seconda](http://www.corsoandroid.it/richiamare_un_activity_da_un_altra_pagina_con_intent.html) parte (*da aggiornare*) senza prevedere attivo il pulsante Submit [\(terza](http://www.corsoandroid.it/creare_app_per_inviare_e_ricevere_dati_in_get_e_post_tramite_http.html) parte).

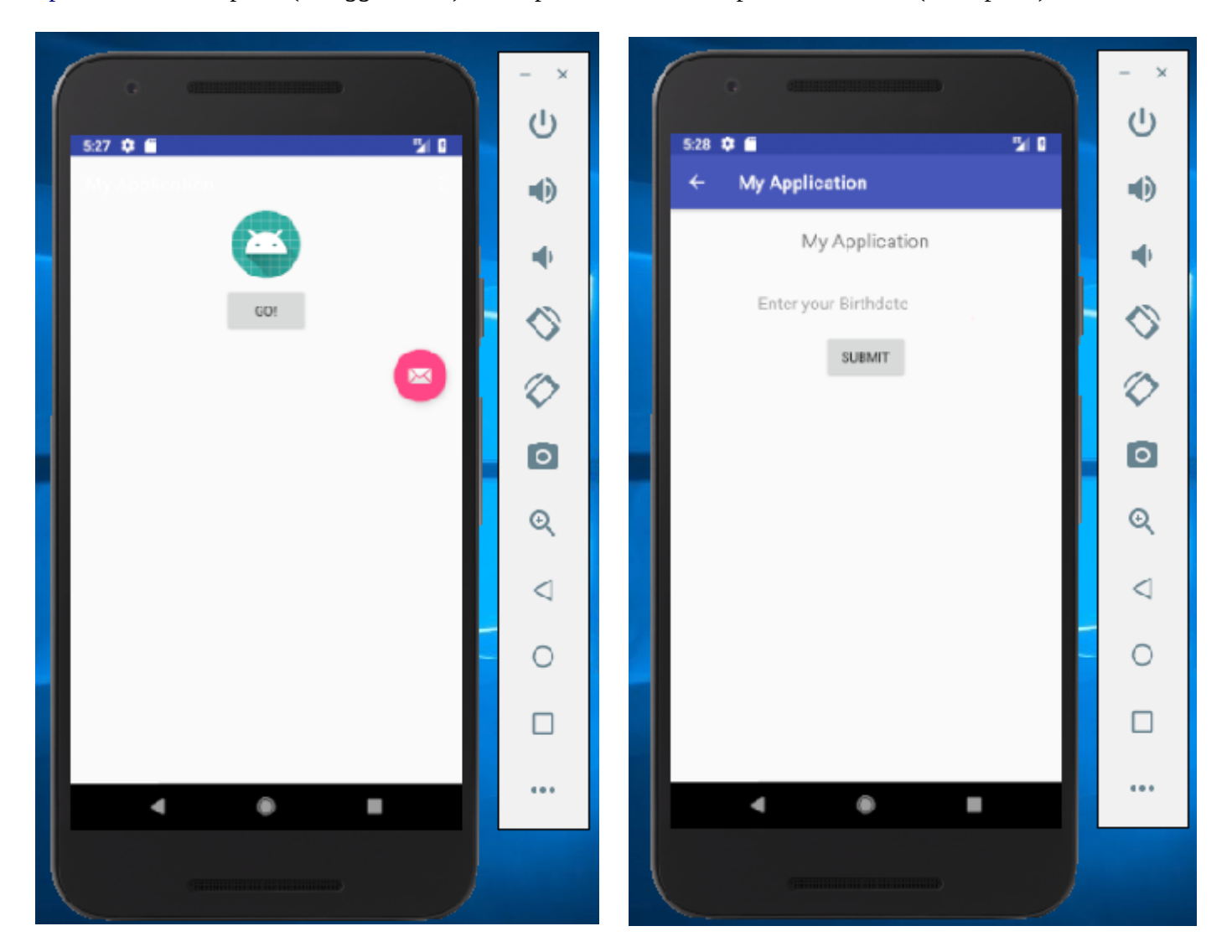

## *Appendice:*

Per creare un'altra activity nello stesso progetto

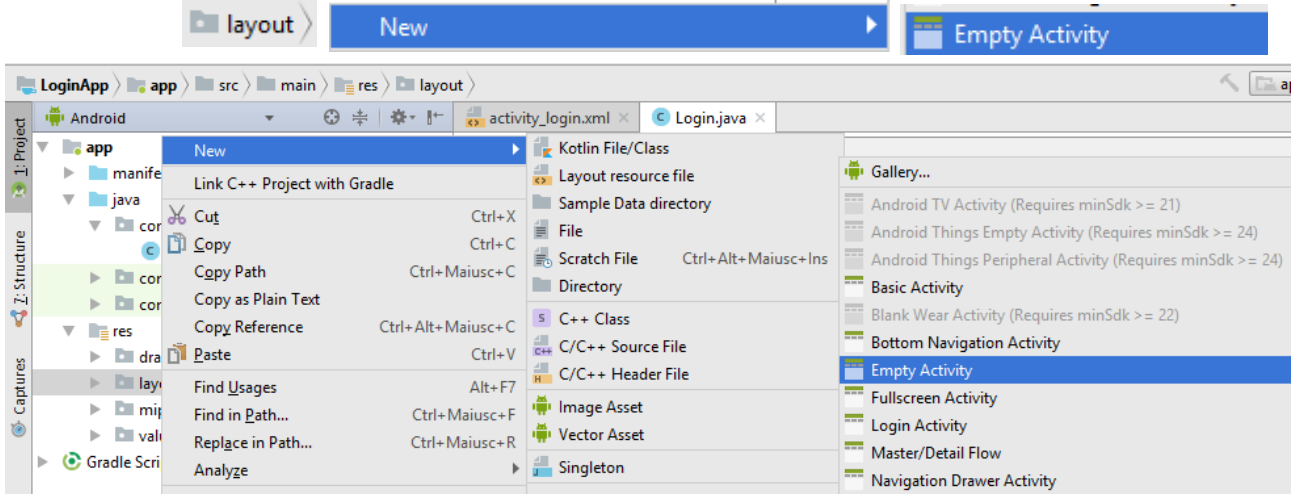

Soluzioni proposte richiedono di mettere a commento l'istruzione sotto evidenziata

```
@Override
public boolean onCreateOptionsMenu(Menu menu) {
    // getMenuInflater().inflate(R.menu.menu_login, menu);
    return true;
}
```
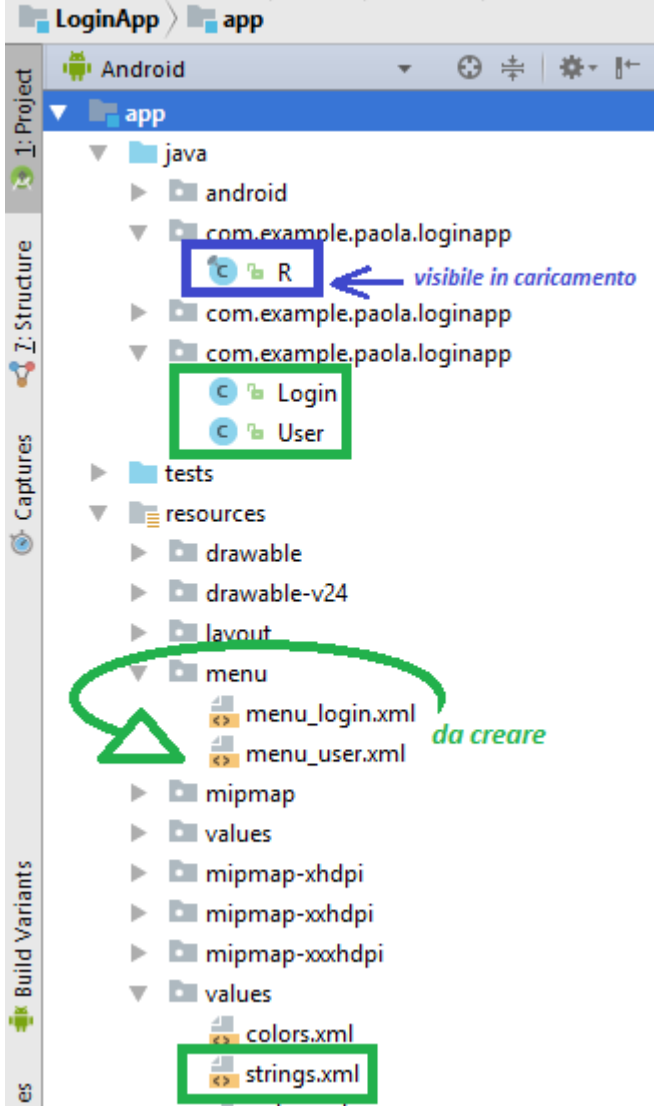

oppure di creare file.xml per definire **menu** da archiviare, tra le risorse, in sotto-cartella menu